## **ØKONOMI**

## Tæt på DIN økonomi

# Nyt: sammenlign straks dine udbytter + priser med andres

#### $\bullet$  **SEGES, Erhvervsøkonomi laver også:**

- Regnskabsanalyser og benchmarking
- Værktøjer til økonomiske vurderinger
- Afgrødekalkuler og risikostyring

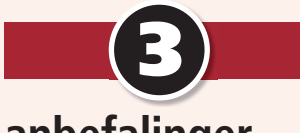

### **anbefalinger**

- **1** Registrer dine afgrødeudbytter og opnåede priser
- **2** Brug markudbytte.dk til hurtigt at sammenligne dine resultater med andre landmænd i området
- **3** Vurdér potentialet for at forbedre resultatet – f.eks. anden dyrkningsmetode eller afgrødevalg

**Nyhed: Nu kan du hurtigt og enkelt vurdere, om du klarer dig godt på både produktion og salg sammenlignet med andre landmænd med samme jordtype og afgrøde og i det geografi ske område, du vælger.**

#### **Af landskonsulent Michael Højholdt, Seges**

Som noget helt nyt kan man som landmand fra sæson 2018 anvende www.markudbytte.dk til registrering af både opnåede udbytter og priser på alle kornafgrøder, vinterraps, majs og hestebønner. Det er gratis at anvende værktøjet, der kan arbejde sammen med Seges CropManager.

I modsætning til de sammenligningstal, der præsenteres fra regnskaber og driftsgrensanalyser, kan du få resultaterne vist, så snart data er registreret.

Ved at registrere dine egne høstudbytter og opnåede priser for afgrøderne får

du mulighed for at sammenligne egne tal med andres. Værktøjet viser, om du klarer dig godt på både produktion og salg sammenlignet med andre landmænd med samme jordtype, afgrøde og i et geografisk område, du selv vælger.

Du kan først se andres registreringer, når du har registreret dine egne informationer. Systemet er baseret på, at alle brugere indberetter korrekte tal og korrekt målemetode. Data kan filtreres på jordtype, afgrøde og geografisk område, så sammenligningstallene er realistiske.

#### **Sådan gør du**

Sådan får du let adgang til at anvende de muligheder, der ligger i sammenligningstal på markudbytte.dk:

▶Tilgå markudbytte.dk. Du skal bruge dit login til landbrugsinfo.dk (det samme, som du bruger til landmand. dk). Har du ikke et sådan login, kan du hurtigt og gratis oprette et, der giver adgang til markudbytte.dk.

▶Vælg din bedrift, eller opret din bedrift, hvis du er ny bruger.

- ▶Vælg det relevante høstår.
- ▶Vælg overblik og mark med afgrøde.

▶Registrer udbytter, evt. opnåede priser samt kvalitet. Herunder protein- og vandindhold, hvis disse afviger fra basis. Husk også at korrigere udbyttet for evt. rensesvind, og angiv målemetode.

- ▶Vælg region til sammenligning.
- ▶Vælg jordtype og afgrøde.
- ▶Se dine sammenligningstal.

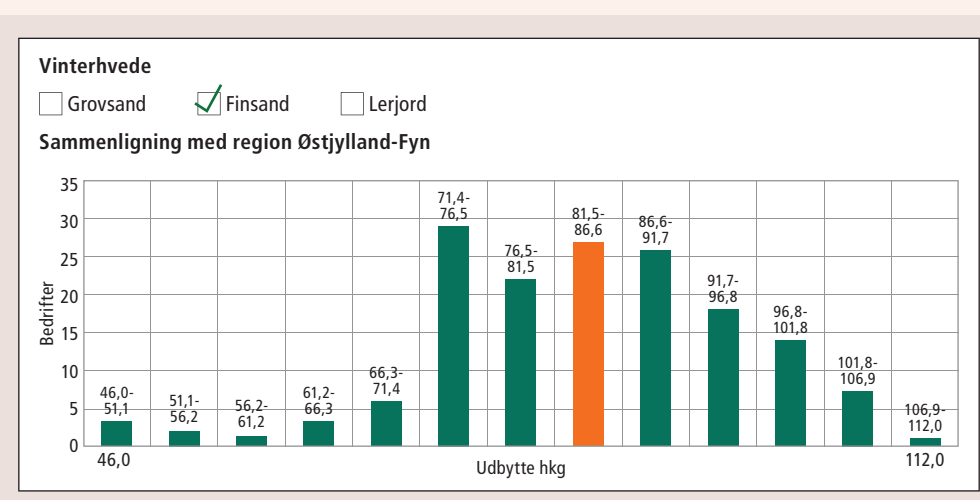

Gennemsnitsudbytte for den valgte filtrering er 85,235 hkg, eget gennemsnit er 83,944 hkg. Der er hentet data fra 511 marker, der tilsammen udgør et areal på 4.786,13 Ha.